#### Passwort vergessen?

Geben Sie im Online-Portal Ihre Adressnummer ein und klicken Sie auf "Passwort vergessen". Wenn Sie im Portal eine E-Mail-Adresse hinterlegt haben, erhalten Sie ein neues Passwort per E-Mail, ansonsten per Post.

Loggen Sie sich mit Ihrer Adressnummer und dem neu zugeteilten Passwort ein. Anschließend werden Sie wieder aufgefordert, das Passwort aus Sicherheitsgründen zu ändern.

#### Mieter-Zugang einrichten

Als Eigentümer eines Grundstücks können Sie Mietern einzelne Optionen einrichten, zum Beispiel die Bestellung von Sperrmüll. Damit kann der Mieter die von Ihnen freigegebenen Funktionen nutzen.

Klicken Sie im Online-Portal auf "Sperrmüllberechtigter" und hinterlegen Sie die notwendigen Daten.

### Öffentlicher Bereich

Dieser Bereich ist ohne Zugangsdaten nutzbar. Hier gibt es folgende Möglichkeiten:

- kostenpflichtige Sperrmüllabholung bestellen,
- für Sperrmüllberechtigte (Mieter): kostenlose Sperrmüllabholung bestellen oder Sperrmüllschein erstellen (Option muss vom Eigentümer aktiviert werden),
- Anträge herunterladen und ausgefüllte Dokumente wieder hochladen,
- Reklamationen melden oder
- Eigentümer neu anmelden (bei Verkauf oder Neubau).

#### Kein Internetzugang?

- 1. Bitten Sie eine Vertrauensperson mit Internetzugang, die Bestellung für Sie mit Ihren Zugangsdaten vorzunehmen.
- 2. Wenden Sie sich **mit Ihren Zugangsdaten** an Ihre Verwaltungsgemeinschaft oder Stadtverwaltung. Die Adressnummer benötigen Sie auch, wenn Sie unser Portal nicht online nutzen können. Nur mit Vorlage der Adressnummer sind Bestellungen möglich.
- 3. Wenden Sie sich an die Kommunale Abfallwirtschaft des Landkreises.

## Sie haben noch Fragen?

#### **Wir helfen Ihnen gerne weiter!**

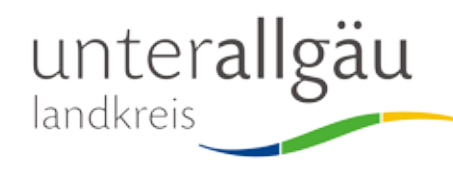

– Kommunale Abfallwirtschaft – Bad Wörishofer Str. 33 · 87719 Mindelheim

Telefon (0 82 61) 9 95 - 80 10 Telefax (0 82 61) 9 95 - 10 3 74 E-Mail: abfallgebuehren@lra.unterallgaeu.de www.unterallgaeu.de/abfall

Redaktion/Herausgeber: Landratsamt Unterallgäu

Bilder: Landratsamt, c-trace GmbH, Pixabay. Stand: Januar 2022

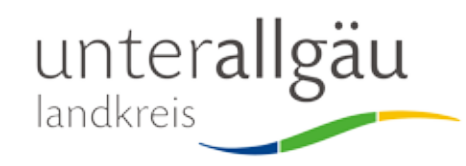

# Online-Portal der Abfallwirtschaft

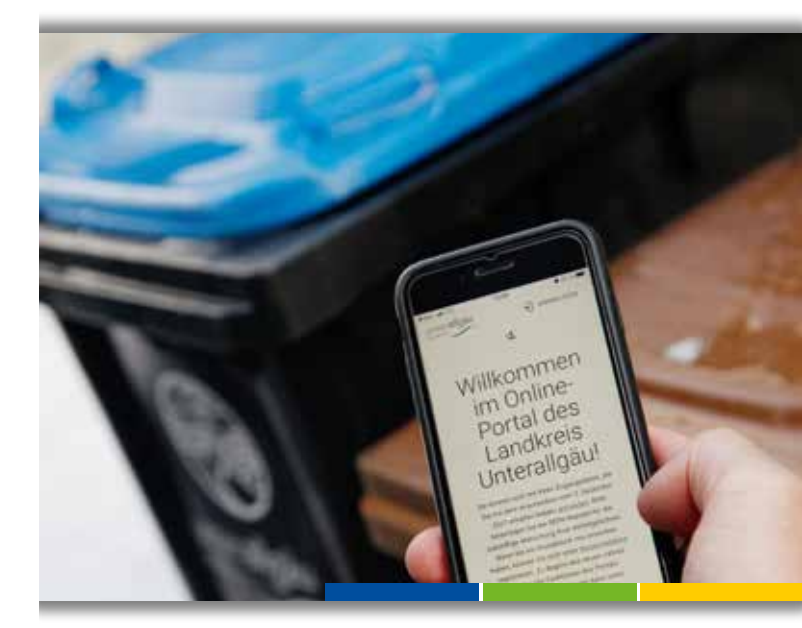

- Mülltonnen bestellen oder abmelden
- • Sperrmüll anmelden
- • SEPA-Mandat erteilen
- Bescheide einsehen

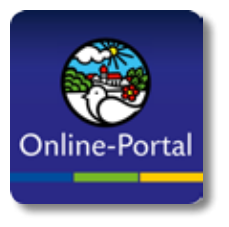

Ab 1. Januar 2022 übernimmt der Landkreis die abfallwirtschaftlichen Aufgaben von den Unterallgäuer Gemeinden. Ab diesem Zeitpunkt können zum Beispiel Mülltonnen und die Sperrmüllabholung online bestellt werden.

#### So funktioniert<sup>'</sup>s

Das Online-Portal des Landkreises Unterallgäu finden Sie unter **www.unterallgaeu.de/abfall**

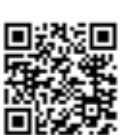

Dort können Sie sich mit Ihren persönlichen Zugangsdaten einloggen. Die Zugangsdaten hat jede/r Grundstückseigentümer/in Ende 2021 per Post erhalten.

Im Portal haben Sie viele Möglichkeiten:

- Restmülltonne, Biomülltonne und Altpapiertonne anmelden, ummelden oder abmelden (Liefer- und Abholservice für Mülltonnen – die Gemeinde hat keine Mülltonnen vor Ort),
- SEPA-Mandat erteilen,
- Eigentümer-Wechsel melden,
- Befreiung von der Biotonne beantragen,
- Sperrmüllabholung direkt online auslösen (keine Sperrmüllkarte mehr nötig),
- Sperrmüll-Schein für die Anlieferung an der Umladestation Breitenbrunn erstellen,
- Mietern eine Vollmacht erteilen (für die Bestellung von Sperrmüll) oder
- Gebührenbescheide einsehen.

#### Neuer Eigentümer?

Wenn Sie ein neu erworbenes Grundstück beziehen, müssen Sie sich im Online-Portal unter "Neuanmeldung" registrieren.

#### Mülltonnen anmelden

- 1. Melden Sie sich mit Ihren Zugangsdaten im Online-Portal unter **www.unterallgaeu.de/abfall** an.
- 2. Bestellen Sie Restmüll-, Biomüll- oder Altpapiertonnen oder kündigen Sie diese. Sie können auch Größen ändern oder einen Eigentümer-Wechsel melden.

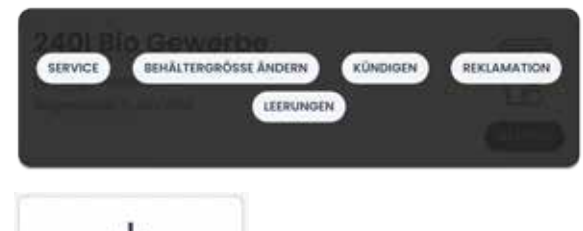

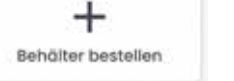

- 3. Die Tonne wird vom Unternehmer direkt zu Ihnen nach Hause geliefert. Bei Abmeldungen wird die Tonne bei Ihnen zuhause abgeholt.
- 4. Die Liefer-/Abholzeit beträgt rund zwei Wochen.

## Sperrmüllentsorgung bestellen

- 1. Melden Sie sich mit Ihren Zugangsdaten im Online-Portal unter **www.unterallgaeu.de/abfall** an.
- 2. Klicken Sie auf "Sperrmüll".
- 3. Wählen Sie zwischen "Sperrmüllabholung" für die Abholung bei Ihnen zuhause oder "Sperrmüllschein" für die Anlieferung an der Umladestation Breitenbrunn.

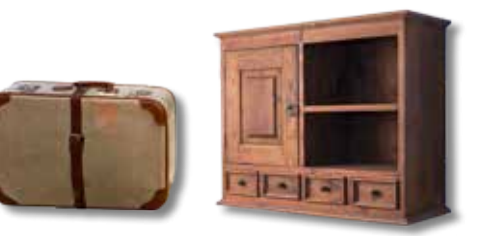

### Sperrmüllabholung bei Ihnen zuhause

Geben Sie ein, welche Gegenstände Sie abholen lassen möchten und schließen Sie die Bestellung mit einem Klick auf "Bestellen" ab.

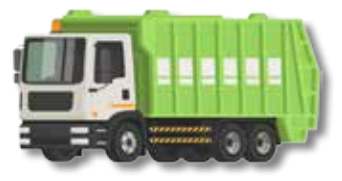

- Sie erhalten per E-Mail eine Bestellbestätigung.
- Innerhalb von sechs Wochen wird der Sperrmüll bei Ihnen abgeholt. Sie erhalten per E-Mail einen Abholtermin.
- Der Status Ihrer Bestellung ist im Online-Portal einsehbar.

#### Sperrmüllschein für die Anlieferung an der Umladestation Breitenbrunn

- Erstellen Sie mit einem Klick auf "Bestellen" einen Sperrmüll-Schein für die Anlieferung an der Umladestation Breitenbrunn.
- Drucken Sie den Schein aus oder zeigen Sie die erstellte PDF-Datei an der Umladestation auf Ihrem Smartphone oder Tablet vor.
- Mit dem Schein sind 300 Kilogramm kostenfrei. Sie können die Menge auch aufteilen und bis zu drei Mal jeweils 100 Kilogramm bringen.

#### **Achtung:**

Die Wahl zwischen der Sperrmüllabholung und dem Sperrmüllschein für die Umladestation Breitenbrunn ist **für ein Jahr (365 Tage) verbindlich.** 

Erst danach können Sie eine neue Sperrmüllabholung bestellen oder einen neuen Sperrmüll-Schein für Breitenbrunn erstellen.